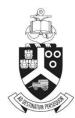

UNIVERSITEIT VAN PRETORIA UNIVERSITY OF PRETORIA YUNIBESITHI YA PRETORIA

## Researchers

# **ETHICS APPLICATION & APPROVAL SYSTEM**

## Table of Content

| 1.  | How to Login to the Ethics system     |                                       |  |  |  |  |  |  |
|-----|---------------------------------------|---------------------------------------|--|--|--|--|--|--|
| 2.  | Но                                    | How to add a new Application4         |  |  |  |  |  |  |
| 3.  | Те                                    | Team members (Internal and External)7 |  |  |  |  |  |  |
| 3   | .1                                    | External Team member7                 |  |  |  |  |  |  |
| 4.  | Pri                                   | int / Download the Application9       |  |  |  |  |  |  |
| 5.  | Ad                                    | dd a comment10                        |  |  |  |  |  |  |
| 6.  | Up                                    | bload documents                       |  |  |  |  |  |  |
| 7.  | Su                                    | Ibmit the Ethics Application          |  |  |  |  |  |  |
| 8.  | Fir                                   | nd an existing Ethics Application14   |  |  |  |  |  |  |
| 9.  | Ро                                    | ost Approval Submissions15            |  |  |  |  |  |  |
| 9   | .1                                    | Peoplesoft Approved Application17     |  |  |  |  |  |  |
| 9   | .2                                    | Submit a Post Approval Application18  |  |  |  |  |  |  |
| 10. | Functions not available to Students19 |                                       |  |  |  |  |  |  |

#### 1. How to Login to the Ethics system

Login to UP Portal (<u>www.up.ac.za</u> / MyTUKS Login)

On the UP Staff Portal, UP Student Portal and UP Guest Portal, find the "Research Grants & Ethics" section.

Click on the Research Grants & Ethics link, see below:

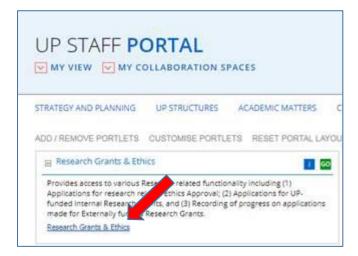

On the Homepage, click on the "Ethics Application & Approval" tile:

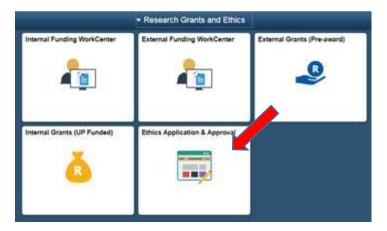

### 2. How to add a new Application

Screen with navigation instructions will be displayed

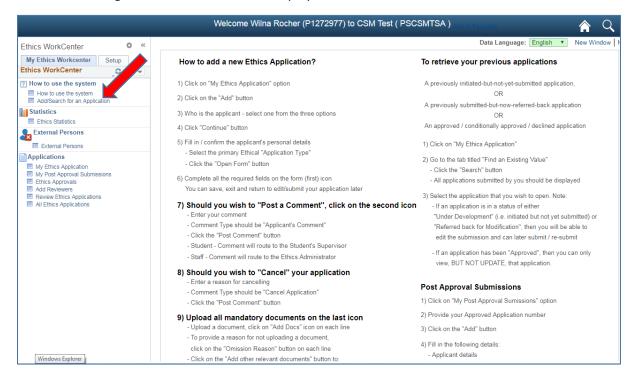

#### Click on the My Ethics Application link to add a new Application, click on the Add button

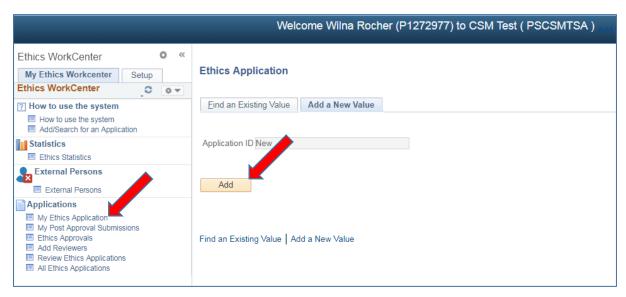

#### Click on Myself

|                                                                                                    | Welcome Wilna Rocher (P1272977) to CSM Test ( PSCSMTSA )                                                                                                    | avoriles           |
|----------------------------------------------------------------------------------------------------|----------------------------------------------------------------------------------------------------|--------------------|
| Ethics WorkCenter<br>Wy Ethics WorkCenter Setup Ethics WorkCenter Thics WorkCenter How to use the system How to use the system Add Search for an Application External Persons External Persons External Persons Applications My Ethics Application My Post Approval Submissions Ethics Approvals Add Reviewers Review Ethics Applications All Ethics Applications All Ethics Applications All Ethics Applications All Ethics Applications All Ethics Applications All Ethics Applications | Application ID: New Version:<br>Application Status: Under Development<br>On whose desk:<br>Application Date: 29/08/2018 Committee Cut-off Date:<br>Step 1 - Applicant<br>Who is the Applicant<br>Myself<br>On behalf of UP Staff or Student<br>External Person | Data Language: Eng |

#### Fill in all the fields en click on Open Form

|                                                                                                    | Welcome Wilna Rocher (P1272977) to CSM Test ( PSCSMTSA )                                                                                                    | to Favoritos       |
|----------------------------------------------------------------------------------------------------|----------------------------------------------------------------------------------------------------|--------------------|
| Ethics WorkCenter • • •                                                                                                    |                                                                                                    | Data Language: Eng |
| My Ethics Workcenter Setup<br>Ethics WorkCenter                                                                                                    | Application ID:         New         Version:           Application Status:         Under Development                                                                                                    |                    |
| How to use the system     How to use the system     Add/Search for an Application                                                                                  | On whose desk:<br>Application Date: 29/08/2018 Committee Cut-off Date:                                                                                                    |                    |
| Statistics Ethics Statistics External Persons                                                                                                    | Step 1 - Applicant                                                                                                    |                    |
| External Persons Applications My Ethics Application My Post Approval Submissions Ethics Approvals Add Reviewers Review Ethics Applications All Ethics Applications | Applicant       Empl ID       01272977       Mrs W Rocher       Back         *Phone       Open Form       Open Form         *Email ID       *       *         *Position       UP Staff       •         *Position       UP Staff       •         *Faculty       00036       Information Technology Service         *Department       03370       Enterprise Systems         Application Type       •       • |                    |

Application Type – Choose the most relevant Type: Animal Application Biohazard Chemical Biohazard Organismal External/Internal Data Genetically Modified Organisms Human Participants

If you want to use more than one type, you can select the other type within the Form. The questions to look for will be: Animal Application - Will animals be used for research or testing purposes? Biohazard Chemical / Organismal - Does the study require the use of hazardous materials? External/Internal Data - Will secondary data be used in this research? GMO - Will genetically modified organisms be used in the research? Human Participants - Will people be recruited as research participants? An Application Form will open, please fill in all the fields.

|                                                                                                    | Welcome Wilna Rocher (P1272977) to CSM Test ( PSCSMTSA )                                                                                                    | to Favorites   |           | <b>^</b> Q | . 🏲 :              |
|----------------------------------------------------------------------------------------------------|----------------------------------------------------------------------------------------------------|----------------|-----------|------------|--------------------|
| Ethics WorkCenter • • • • • • • • • • • • • • • • • • •                                                                                                    | Ethics Application                                                                                                    | Data Language: | English 🔻 | New Window | Help   Personalize |
| How to use the system     How to use the system     Add/Search for an Application     Statistics     Ethics Statistics                                     | Application ID:     180000042     Version:       Application Status:     Under Development       On whose desk:     Applicant     Mrs W Rocher       Application Date:     29/08/2018     Committee Cut-off Date:     01/09/2018 |                |           | Submit fo  | r Approval         |
| External Persons External Persons                                                                                                    | Step 1 - Applicant                                                                                                    |                |           |            |                    |
| Applications     My Pois Approval Submissions     Ethics Approval Submissions     Add Reviewers     Review Ethics Applications     Ail Ethics Applications |                                                                                                    |                |           |            |                    |

Please click on the "Save" button regularly (at the bottom of the page), to prevent the loss of data.

#### 3. Team members (Internal and External)

Please add all the team members, by selecting their role and search for them by clicking on the magnifying glass. Internal and External persons (please see below for External Persons).

| - | Research team        |                          |                       |                                   |                            |                       |
|---|----------------------|--------------------------|-----------------------|-----------------------------------|----------------------------|-----------------------|
|   |                      |                          |                       |                                   | Personalize   Find   💷   🔜 | First 🕚 1 of 1 🕑 Last |
| ? | Role                 | Employee /<br>Student nr | Highest Qualification | Department Department Description | Email Address              | Telephone             |
|   | 1 Student Supervisor | ▼ Q                      |                       |                                   | Q                          | + -                   |

Principal Investigator – usually is the applicant himself/herself. If you are doing this research for degree purpose – Add your student supervisor.

#### 3.1 External Team member

If the person is an **External Person**, not a student or staff from UP, register him/her at the External Person function on the left menu structure

|                                                                                                    | Welcome Sune Donoghue (P2493632) to CSM Test ( PSCSMTSA )                                                                                             |
|----------------------------------------------------------------------------------------------------|----------------------------------------------------------------------------------------------------|
| Ethics WorkCenter • «<br>My Ethics WorkCenter Setup<br>Ethics WorkCenter • • • • • • • • • • • • • • • • • • •                                           | External Persons Enter any information you have and clicit earch. Leave fields blank for a list of all values. Find an Existing Value Add a New Value |
| How to use the system Add/Search for an Application Statistics Ethics Statistics                                                                         | ▼ Search Criteria                                                                                                    |
| External Persons                                                                                                    | Search by: Empl ID  begins with Search Advanced Search                                                                                                |
| My Ethics Application     My Post Approval Submissions     Ethics Approvals     Add Reviewers     Review Ethics Applications     All Ethics Applications | Find an Existing Value Add a New Value                                                                                                    |

Click on **External Person** Click the "Add a New Value" tab

|                                                                                                    | Welcome Sune Donoghue (P2493632) to CSM Test ( PSCSMTSA )                           |
|----------------------------------------------------------------------------------------------------|-------------------------------------------------------------------------------------|
| Ethics WorkCenter • «<br>My Ethics WorkCenter Setup<br>Ethics WorkCenter • • • • • • • • • • • • • • • • • • •                                                                                              | External Persons       Eind an Existing Value     Add a New Value       Empl ID New |
| External Persons<br>External Persons<br>Applications<br>My Ethics Application<br>My Post Approval Submissions<br>Ethics Approvals<br>Add Reviewers<br>Review Ethics Applications<br>All Ethics Applications | Add Find an Existing Value   Add a New Value                                        |

Click on Add

|                                                                                                    | Welcome Sune Donoghue (P2493632) to CSM Test ( PSCSMTSA )                                                                                                    |
|----------------------------------------------------------------------------------------------------|----------------------------------------------------------------------------------------------------|
| Ethics WorkCenter O «<br>My Ethics WorkCenter Setup<br>Ethics WorkCenter O •                                                                                                    | External Persons                                                                                                    |
| <sup>7</sup> How to use the system <sup>™</sup> Add/Search for an Application <sup>™</sup> Statistics <sup>™</sup> Ethics Statistics <sup>™</sup> Ethics Statistics <sup>™</sup> Ethics Statistics <sup>™</sup> Ethics Statistics <sup>™</sup> Ethics Application <sup>™</sup> My Ethics Application <sup>™</sup> My Ethics Approval Submissions <sup>™</sup> Ethics Applications <sup>™</sup> Add Reviewers <sup>™</sup> Review Ethics Applications <sup>™</sup> All Ethics Applications <sup>™</sup> All Ethics Applications <sup>™</sup> Applications <sup>™</sup> All Ethics Applications <sup>™</sup> All Ethics Applications <sup>™</sup> All Ethics Applications <sup>™</sup> All Ethics Applications <sup>™</sup> All Ethics Applications <sup>™</sup> All Ethics Applications <sup>™</sup> All Ethics Applications <sup>™</sup> All Ethics Applications <sup>™</sup> All Ethics Applications <sup>™</sup> All Ethics <sup>™</sup> All Ethics <sup>™</sup> Applications <sup>™</sup> All Ethics <sup>™</sup> All Ethics <sup>™</sup> Applications <sup>™</sup> All Ethics <sup>™</sup> All Ethics | Empl ID New   *Title     *Title     *Initials     *First Name     *Last Name     *Last Name     *Telephone     *Email Address     Date of Birth     *Country     ID Type     National ID     Passport Number     Position External   Research for     Highest Qualification     *UP Faculty ID     UP Faculty ID     Department |
|                                                                                                    | 🕞 Save 🔄 Notify 🕞 Add 🗾 Update/Display                                                                                                    |

Fill in the fields Only fields mark with an asterisk (\*) is mandatory. Click on the **Save** button.

The system will generate an ID.

Login to your Ethics Application

| <b>T</b> | esearch team             |                          |            |                       |            |                        |    |                         |                |        |
|----------|--------------------------|--------------------------|------------|-----------------------|------------|------------------------|----|-------------------------|----------------|--------|
|          |                          |                          |            |                       |            |                        |    |                         |                |        |
|          |                          |                          |            |                       |            |                        | Pe | sonalize   Find   💷   🔣 | First 🕙 1 of 1 | 🕑 Last |
| ?        | Role                     | Employee /<br>Student nr | ormal Name | Highest Qualification | Department | Department Description |    | Email Address           | Telephone      |        |
|          | 1 External Co-Researcher |                          | Q          |                       | Q          |                        | Q  |                         |                | + -    |

Select his "External" role and select him/her from the list by clicking on the magnifying glass or type in his system generated ID.

## 4. Print / Download the Application

To print or download your application form, click on the "Print/Download" button

| Ethics Application                                                                                         |                                    |                  |                |                    |   |   |                  |
|----------------------------------------------------------------------------------------------------|------------------------------------|------------------|----------------|--------------------|---|---|------------------|
| Application ID: 180000<br>Application Status: Under<br>On whose desk: Applica<br>Application Date: 22/06/2 | Development<br>ant Miss M Tshlovha | Date: 01/07/2018 | ද්<br>ම<br>Sul | Somit for Approval | - |   |                  |
| Step 1 - Applicant                                                                                         |                                    |                  |                |                    |   |   |                  |
| ▼ Step 2 - Application Form                                                                                |                                    |                  |                |                    |   | ? | Print / Download |
| Project title                                                                                              |                                    |                  |                |                    |   |   | Collapse All     |
| Project Title                                                                                              |                                    | •                | 5              |                    |   |   | Expand All       |
| Short description                                                                                          |                                    |                  | 1              |                    |   |   |                  |
| Is this study related to anoth                                                                             | er study?                          |                  |                |                    |   |   |                  |
| ▼ Short literature review that                                                                             | justifies the project              |                  |                |                    |   |   |                  |
| Short literature review - Ref                                                                              | er to the Project Proposal         |                  | é              |                    |   |   |                  |

- Please make sure that the Pop-ups is not disabled.

| 👲 All Ethics   | Applications                  | × 🖢 UP_ETH_DOWNL.pdf × -                                                      | F                                                     |                                                                         |                         |     |   |              |       |
|----------------|-------------------------------|-------------------------------------------------------------------------------|-------------------------------------------------------|-------------------------------------------------------------------------|-------------------------|-----|---|--------------|-------|
| A https://     | //upnet-test. <b>up.ac.za</b> | /psc/pscsmtsa/view/pQzUdYIA8vB_vXBC8LprvH                                     | IDNnwjougWFSL.V.FtJb0uOwhGdgvcK                       | X29p1xSYsRRSgXNJqiuYa7ddPBr5Q2W0V ⊽ C                                   | Search                  | ☆ 🖻 | + |              |       |
| 🙆 Most Visited | 😹 MockMail 🗍 🤇                | Campus Dev 👲 Campus Test 🗍 CRM DEV 👲                                          | CRM Test 🗍 Fin Dev 👲 Fin Test                         | 📄 PlayPen Ġ Google 隆 Google Translate 😻 e-K                             | las 🤞 Directory Service |     |   | <b>ا</b> ر ا |       |
| <b>D t</b>     | 🗣 Page:                       |                                                                               |                                                       | + Automatic Zoom ÷                                                      |                         |     |   | Di J         | l »   |
|                |                               |                                                                               | <b>DN:</b> 180000019                                  |                                                                         |                         |     |   |              | *<br> |
|                |                               | Application Inform<br>Application Status<br>On who's desk<br>Application Date | ation<br>Under Development<br>Applicant<br>2018-06-22 | Faculty Application number<br>Miss M Tshiovha<br>Committee Cut-off Date | 2018-07-01              |     |   |              |       |

The form will open as a .pdf document.

You may print or download the form by clicking on the desired button.

## 5. Add a comment

To add a comment to the Ethics Committee, click on the second tab "Comments and History".

|                                                                                                    | Welcome Wilna Rocher (P1272977) to CSM Test ( PSCSMTSA )                                                                                                    | A Q Y :                   |
|----------------------------------------------------------------------------------------------------|----------------------------------------------------------------------------------------------------|---------------------------|
| Ethics WorkCenter • «                                                                                                    | Data Language: English 💌                                                                                                    | New Window Personalize Pa |
| My Ethics Workcenter Setup<br>Ethics WorkCenter • • • • • •<br>7 How to use the system<br>How to use the system<br>Add/Search for an Application<br>Statistics                                                | Application ID:       180000042       Version:         Application Status:       Under Development         On whose desk:       Applicant       Mrs W Rocher         Application Date:       29/08/2018       Committee Cut-off Date:       01/09/2018 | Submit for Approval       |
| Ethics Statistics                                                                                                    | Comments and History                                                                                                    |                           |
| External Persons     External Persons     External Persons     Applications     My Post Approval Submissions     Einics Approvals     Add Reverses     Review Ethics Applications     All Ethics Applications | Please enter a comment: Comment type: Applicant's Comment Post comment                                                                                                    |                           |
|                                                                                                    | Comment type Date and Time Display Name Please enter a comment                                                                                                    |                           |
|                                                                                                    |                                                                                                    |                           |
|                                                                                                    | Return                                                                                                    |                           |

Please enter a comment – type your comment here.

Comment Type – This will be Applicant's Comment

Click on the Post comment button

#### 6. Upload documents

Click on the last icon – Required documents

|                                                                                                    | Welcome Wilna Rocher (P1272977) to CSM Test ( PSCSM                                                                                                    | SMTSA) 💦 🤆 🏹                                                                | Ø    |
|----------------------------------------------------------------------------------------------------|----------------------------------------------------------------------------------------------------|-----------------------------------------------------------------------------|------|
| Ethics WorkCenter • «                                                                                                    |                                                                                                    | Data Language: English 🔻 New Window   Help   Per                            | je   |
| My Ethics Workcenter Setup<br>Ethics WorkCenter © • •<br>7 How to use the system<br>Add/Search for an Application<br>Statistics | Application ID:         180000042         Version:           Application Status:         Under Development           On whose desk:         Applicant         Mrs W Rocher           Application Date:         29/08/2018         Committee Cut-off Date:         01/09                                                | 9/2018                                                                      |      |
| Ethics Statistics      External Persons      External Persons                                                                   | Suggested documents to attach in so far relevant                                                                                                    | Personalize   Final 🔀 First 🕚 1.4 of 4 🛞                                    | Last |
| Applications                                                                                                    | Document Type Description                                                                                                    | Add Dogs duired Omission of a for not uploading doc                         |      |
| <ul> <li>My Ethics Application</li> <li>My Post Approval Submissions</li> </ul>                                                 | Research Research proposal                                                                                                    |                                                                             |      |
| Ethics Approvals     Add Reviewers                                                                                              | Community Consent from Community                                                                                                    |                                                                             |      |
| <ul> <li>Review Ethics Applications</li> <li>All Ethics Applications</li> </ul>                                                 | Patients Informed consent from Patients                                                                                                    |                                                                             |      |
| E Al Etrics Applications                                                                                                    | Forum Forum discussion for asdf                                                                                                    |                                                                             |      |
|                                                                                                    | Please note that if you choose not to attach the above mentioned documents, it will delay y you will most likely be requested to attach the documents in any case. If you still choose n please provide an explanation for the omission of the information. Documents No documents found. Add other relevant documents | your application substantially and<br>not to attach the relevant documents, |      |
|                                                                                                    | Download forms                                                                                                    |                                                                             |      |

Upload each suggested document by clicking on the Add Docs icon on each line.

If you wish not to upload that document, click on the Omission Reason icon, an area will open where you can type the reason for not uploading that specific document.

The system will prevent you to submit the application, if all suggested documents was not uploaded, or giving an omission reason.

When a document has been uploaded, you can view the document at the bottom of the page

|                                                                                  | We                                     | lcome Wilna Roch                   | ner (P1272977) to CS                                                                                             | M Test ( PSCSMTSA                                                 |                                   |                           |                    | 4                | Q                     | ۲       | : Ø                  |
|----------------------------------------------------------------------------------|----------------------------------------|------------------------------------|----------------------------------------------------------------------------------------------------|-------------------------------------------------------------------|-----------------------------------|---------------------------|--------------------|------------------|-----------------------|---------|----------------------|
| Ethics WorkCenter                                                                |                                        |                                    |                                                                                                    |                                                                   | Dat                               | a Languag                 | e: English         | New              | Window Help           | Person  | alize Page 🔺         |
| My Ethics Workcenter Setup<br>Ethics WorkCenter                                  | Application ID:<br>Application Status: | 180000042 Vers<br>Under Developmen |                                                                                                    |                                                                   |                                   |                           |                    | 4                | ) 💱                   | ₽       |                      |
| How to use the system                                                            | On whose desk:                         | Applicant                          | Mrs W Roche                                                                                                    | er                                                                |                                   |                           |                    |                  | Submit for App        | roval   |                      |
| <ul> <li>How to use the system</li> <li>Add/Search for an Application</li> </ul> | Application Date:                      | 29/08/2018                         | Committee C                                                                                                    | ut-off Date: 01/09/2018                                           |                                   |                           |                    |                  |                       |         |                      |
| Statistics Ethics Statistics External Persons                                    | Suggested docum                        | ents to attach in s                | so far relevant                                                                                                  |                                                                   |                                   |                           |                    |                  |                       |         |                      |
| External Persons                                                                 |                                        |                                    |                                                                                                    |                                                                   |                                   | F                         | Personalize        | Find   💷         | First                 | ④ 1-4 c | of 4 🕑 Las           |
| Applications                                                                     | Document Type                          | Description                        |                                                                                                    |                                                                   | Add Docs                          | Required                  | Omission<br>Reason | Reason for n     | ot uploading do       | с       |                      |
| <ul> <li>My Ethics Application</li> <li>My Post Approval Submissions</li> </ul>  | Research                               | Research proposal                  |                                                                                                    |                                                                   |                                   | × .                       | P                  | Not required     |                       |         |                      |
| Ethics Approvals     Add Reviewers                                               | Community                              | Consent from Commun                | iity                                                                                                    |                                                                   |                                   | × .                       | P                  |                  |                       |         |                      |
| Review Ethics Applications                                                       | Patients                               | Informed consent from              | Patients                                                                                                    |                                                                   | 1                                 |                           |                    |                  |                       |         |                      |
| All Ethics Applications                                                          | Forum                                  | Forum discussion for as            | sdf                                                                                                    |                                                                   |                                   |                           |                    |                  |                       |         |                      |
|                                                                                  | you will most likely b                 | e requested to attach              | h the above mentioned doc<br>the documents in any case<br>sion of the information.                               | cuments, it will delay your a<br>e. If you still choose not to    | application su<br>attach the rele | bstantially<br>evant docu | and<br>ments,      | Save & Re        | fresh Add             |         |                      |
|                                                                                  | Document Type                          | Docume                             | e de la companya de la companya de la companya de la companya de la companya de la companya de la companya de la | Attached File                                                     | View Uploaded                     | by                        | ments              | Date<br>uploaded | Version new<br>versio | voreion | Previous<br>versions |
|                                                                                  | Consent from commu                     | nity of                            | INT FROM COMMUNITY                                                                                               | declaration-of-<br>helsinki_fortaleza_brazil-<br>2013.zp12846.pdf | 🗟 Wilna Ro                        | cher                      | P                  | 29/08/2018       | 1 🖉                   |         | Ð                    |
|                                                                                  | Add other releva                       | nt documents                       | Delete selected versions                                                                                         |                                                                   |                                   |                           |                    |                  |                       |         |                      |
|                                                                                  | Download forms                         |                                    |                                                                                                    |                                                                   |                                   |                           |                    |                  |                       |         |                      |

If you want to upload additional documents, not on the suggested list, please click on the "Add other relevant documents" button.

## 7. Submit the Ethics Application

All Required fields should have a tick to proceed. If you enter an omission reason, click on the "Save & Refresh" button.

|                                                                                  | We                                                                    | elcome Wilna                            | a Rocher (P1272    | 2977) to CSN     | /I Test ( PSCSMTS/                                               | ۹) 🗛               | td to Favo                | ties                     |                  | 1                |          | 2                     | ~       | : @                  |
|----------------------------------------------------------------------------------|-----------------------------------------------------------------------|-----------------------------------------|--------------------|------------------|------------------------------------------------------------------|--------------------|---------------------------|--------------------------|------------------|------------------|----------|-----------------------|---------|----------------------|
| Ethics WorkCenter O «                                                            |                                                                       |                                         |                    |                  |                                                                  |                    | Data                      | a Language               | e: English       | New              | Window   | Help                  | Persona | alize Page           |
| My Ethics Workcenter Setup<br>Ethics WorkCenter C O V                            | Application ID:<br>Application Status<br>On whose desk:               | 180000042<br>s: Under Deve<br>Applicant |                    | Mrs W Rocher     |                                                                  |                    |                           |                          |                  | ģ                | Submit f | for Approv            | val     |                      |
| <ul> <li>How to use the system</li> <li>Add/Search for an Application</li> </ul> | Application Date:                                                     | 29/08/2018                              |                    | Committee Cu     | it-off Date: 01/09/201                                           | 8                  |                           |                          |                  |                  |          |                       |         |                      |
| In Statistics  Ethics Statistics  External Persons                               | Suggested docur                                                       | nents to atta                           | ch in so far relev | vant             |                                                                  |                    |                           |                          |                  |                  |          |                       |         |                      |
| External Persons                                                                 |                                                                       |                                         |                    |                  |                                                                  |                    |                           |                          | ers              | Find   🖾         |          |                       | 🖭 1-4 c | of 4 🕑 Las           |
| Applications My Ethics Application                                               | Document Type                                                         | Description                             |                    |                  |                                                                  | /                  | Add Docs                  | Require                  | eason            | Reason for r     |          | ding doc              |         |                      |
| My Post Approval Submissions                                                     | Research                                                              | Research prope                          | osal               |                  |                                                                  |                    | P.                        | * 1                      |                  | Not require      | d        |                       |         |                      |
| <ul> <li>Ethics Approvals</li> <li>Add Reviewers</li> </ul>                      | Community                                                             | Consent from C                          | Community          |                  |                                                                  |                    |                           | × .                      |                  |                  |          |                       |         |                      |
| Review Ethics Applications     All Ethics Applications                           | Patients                                                              | Informed conse                          | nt from Patients   |                  |                                                                  |                    |                           | × .                      |                  | NA               |          |                       |         |                      |
|                                                                                  | Forum                                                                 | Forum discussi                          | on for asdf        |                  |                                                                  |                    |                           | 1                        |                  | NA               |          |                       |         |                      |
|                                                                                  | Please note that if y<br>you will most likely<br>please provide an ex | be requested to                         | attach the docume  | nts in any case. | iments, it will delay your<br>If you still choose not to         | r appli<br>o attac | cation sul<br>ch the rele | ostantially<br>vant docu | and<br>ments,    | Save & Re        | efresh   |                       |         |                      |
|                                                                                  | Documents                                                             |                                         |                    |                  |                                                                  |                    |                           |                          |                  |                  |          |                       |         |                      |
|                                                                                  | Document Type                                                         |                                         | Document Name      |                  | Attached File                                                    | View               | Uploaded                  | by                       | View<br>comments | Date<br>uploaded | Version  | Add<br>new<br>version |         | Previous<br>versions |
|                                                                                  | Consent from comm                                                     | unity                                   | CONSENT FROM C     | OMMUNITY         | declaration-of-<br>helsinki_fortaleza_brazil<br>2013.zp12846.pdf | B                  | Wilna Roo                 | her                      | ø                | 29/08/2018       |          | 1 Ø                   |         | 8                    |
|                                                                                  | Add other relev                                                       | ant documents                           | Delete sel         | lected versions  |                                                                  |                    |                           |                          |                  |                  |          |                       |         |                      |

To submit the Application for Approval, click on the "Submit for Approval" button.

|                                                                                                    | We                                                                           | elcome Wilna                                       | a Rocher (P1272977) to CS                                                                               | M Test ( PSCSMTSA )                                               | Add to   | Favorit | 00       |                    | 1                |           |                       | ~        | : @                  |
|----------------------------------------------------------------------------------------------------|------------------------------------------------------------------------------|----------------------------------------------------|----------------------------------------------------------------------------------------------------|-------------------------------------------------------------------|----------|---------|----------|--------------------|------------------|-----------|-----------------------|----------|----------------------|
| Ethics WorkCenter • «                                                                                                    |                                                                              |                                                    |                                                                                                    |                                                                   |          | Data L  | Language | : English          | New              | Window    | / Help                | Person   | alize Pr             |
| My Ethics WorkCenter Setup<br>Ethics WorkCenter O • •<br>7 How to use the system<br>How to use the system<br>Add/Search for an Application<br>Statistics | Application ID:<br>Application Status<br>On whose desk:<br>Application Date: | 180000042<br>Under Deve<br>Applicant<br>29/08/2018 |                                                                                                    |                                                                   |          |         |          |                    | ĝ                | Submit 1  | for Appro             | val      |                      |
| Ethics Statistics                                                                                                    | Suggested desur                                                              | nonto to otto                                      | ch in so far relevant                                                                                   |                                                                   |          |         |          |                    |                  |           |                       |          |                      |
| External Persons                                                                                                    | Suggested docum                                                              | nents to atta                                      | ch în so far relevant                                                                                   |                                                                   |          |         | F        | ersonalize         | Find 🗖           |           | First                 | €) 1-4 c | of 4 🕑 Las           |
| Applications                                                                                                    | Document Type                                                                | ent Type Description                               |                                                                                                    |                                                                   |          | Docs    | Required | Omission<br>Reason | Reason for I     | not uploa | ding doc              |          |                      |
| <ul> <li>My Ethics Application</li> <li>My Post Approval Submissions</li> </ul>                                                                          | Research                                                                     | Research proposal                                  |                                                                                                    |                                                                   |          | )       | 1        | P-                 | Not require      | d         |                       |          |                      |
| <ul> <li>Ethics Approvals</li> <li>Add Reviewers</li> </ul>                                                                                              | Community                                                                    | Consent from Community                             |                                                                                                    |                                                                   |          | 1       | × .      | P                  |                  |           |                       |          |                      |
| <ul> <li>Review Ethics Applications</li> <li>All Ethics Applications</li> </ul>                                                                          | Patients                                                                     | Informed consent from Patients                     |                                                                                                    |                                                                   |          | )       | × .      | P                  | NA               |           |                       |          |                      |
|                                                                                                    | Forum                                                                        | Forum discussion for asdf                          |                                                                                                    |                                                                   |          | )       | × .      |                    | NA               |           |                       |          |                      |
|                                                                                                    | you will most likely I                                                       | pe requested to                                    | o attach the above mentioned doc<br>attach the documents in any case<br>le omission of the information. |                                                                   |          |         |          |                    | Save & R         | efresh    |                       |          |                      |
|                                                                                                    | Document Type                                                                |                                                    | Document Name                                                                                           | Attached File V                                                   | ïew Uplo | aded by | /        | View<br>comments   | Date<br>uploaded | Versio    | Add<br>new<br>version |          | Previous<br>versions |
|                                                                                                    | Consent from commu                                                           | unity                                              | CONSENT FROM COMMUNITY                                                                                  | declaration-of-<br>helsinki_fortaleza_brazil-<br>2013.zp12846.pdf | Wiln:    | a Roch  | er       | ø                  | 29/08/2018       |           | 1 🖉                   |          | ð                    |
|                                                                                                    | Add other releva                                                             | ant documents                                      | Delete selected versions                                                                                |                                                                   |          |         |          |                    |                  |           |                       |          |                      |

You will receive a message that the application has been submitted. At the top of the page you will see that the application is send to the Student Supervisor for approval.

|                                                                                                    | Welcome Wilna Rocher (P1272977) to CSM Test ( PSCSMTSA )                                                                                                    | 🖌 🕈 🤉 🏲 🗄                                                 |
|----------------------------------------------------------------------------------------------------|----------------------------------------------------------------------------------------------------|-----------------------------------------------------------|
| Ethics WorkCenter • • • • • • • • • • • • • • • • • • •                                                                                                    | Ethics Application                                                                                                    | Data Language: English  New Window   Help   Personalize f |
| Ethics WorkCenter     C     O ~       Provide the system     Add/Search for an Application       Statistics       Ethics Statistics       Ethics Statistics                   | Application ID:       180000042       Version:         Application Status:       Submit for Approval         On whose desk:       Student Supervisor       Mr F Landsberg         Application Date:       29/08/2018       Committee Cut-off Date:       01/09/2018 | Submit for Approval                                       |
| External Persons     Applications     Wy Elitic Application     Wy Post Approvals     Approvals     Add Reviewers     Review Elitics Applications     All Ethics Applications | Step 1 - Application Form     Message     Project title     Project Title     Short description asdf     Is this study related to another study? No                                                                                                    |                                                           |
|                                                                                                    | Short literature review that justifies the project Short literature review - Refer to the Project Proposal asdf Aims and objectives of the project Give a brief description                                                                                         |                                                           |

You will not be able to see your application before it has been approved / declined.

#### 8. Find an existing Ethics Application

You will see Applications that was:

- 1) Saved, but not yet submitted
- 2) Referred Back
- 3) Approved
- 4) Declined

Click on "My Ethics Application" and click on "Find an Existing Value" tab

|                                                                                                    | Welcome Wilna Rocher (P1272977) to CSM Test ( PSCSMTSA ) |
|----------------------------------------------------------------------------------------------------|----------------------------------------------------------|
| Ethics WorkCenter • • • • • • • • • • • • • • • • • • •                                                                                            | Ethics Application                                       |
| How to use the system Add/Search for an Application Statistics Ethics Statistics External Persons External Persons External Persons                | Application ID New                                       |
| Applications  My Ethics Application My Post Approval Submissions Ethics Approvals Add Reviewers Review Ethics Applications All Ethics Applications | Find an Existing Value   Add a New Value                 |

Click on the Search button and click on the Application you want to open.

|                                                                                                    | Welcome Wilna Rocher (P1272977) to CSM Development (PSCSMDVA)                                                                                                    |
|----------------------------------------------------------------------------------------------------|----------------------------------------------------------------------------------------------------|
| Ethics WorkCenter • «<br>My Ethics WorkCenter Setup<br>Ethic WorkCenter • • • • • • • • • • • • • • • • • • •                                                             | Ethics Application Enter any information you have and click Search. Leave fields blank for a list of all values. Find an Existing Value Add a New Value                                                                                                    |
| Add/Search for an Application     Statistics     Ethics Statistics                                                                                                    | Search Criteria                                                                                                    |
| External Persons                                                                                                    | Application ID begins with  Date =  Bi                                                                                                    |
| Applications     My Ethics Application     My Post Approval Submissions     Ethics Approvals     Add Reviewers     Review Ethics Applications     All Ethics Applications | Application Status =  Fact ID Fact ID |
|                                                                                                    | Search Results           View All         First ④ 1-11 of 120         Last           User ID         Application ID Empl ID         Date         Application of two Fact ID           P1272977         321/2018         01240005 09/08/2018         Under Dev         00010           P1272977         180000068         01272977         24/08/2018         Approved         00002                                                                                                    |

Saved and Referred Back Application – you will be able to modified the application and submit for approval.

Approved / Declined Applications – you will be able to view the application, but not modified it.

#### 9. Post Approval Submissions

To submit an Amendment, Annual Renewal of your approved application, SUSARS and Linelistings or Serious Adverse Events, click on the "My Post Approval Submissions" function.

|                                                                                                    | Welcome Wilna Rocher (P1272977) to CSM Development (PSCSMDVA) |
|----------------------------------------------------------------------------------------------------|---------------------------------------------------------------|
| Ethics WorkCenter • «<br>My Ethics WorkCenter Setup<br>Ethic WorkCenter • • • •                                                                   | Post Application Submissions                                  |
| How to use the system     How to use the system     Add/Search for an Application                                                                 | Eind an Existing Value Add a New Value                        |
| Statistics                                                                                                    | Application ID                                                |
| External Persons                                                                                                    |                                                               |
| Applications My Ethics Application My Post Approval Submissions Ethics Approvals Add Reviewers Review Ethics Applications All Ethics Applications | Add       Find an Existing Value       Add a New Value        |

- 1) Insert an existing approved Application number on the Peoplesoft System, by clicking on the magnifying glass.
- 2) Insert an existing approved Application number that doesn't exist on the Peoplesoft system, by typing this number in the field provided. (This can be a RIMS number or a Faculty number not on any online system).

Click on the Add button

|                                                                                                    | Welcome Wilna Rocher (P1272977) to CSM Development (PSCSMDVA)                    |                          |
|----------------------------------------------------------------------------------------------------|----------------------------------------------------------------------------------|--------------------------|
| Ethics WorkCenter • «                                                                                                    |                                                                                  | Data Language: English 🗨 |
| My Ethics Workcenter Setup<br>Ethic WorkCenter O                                                                                                    | Application ID: 11/2014 Version:<br>Application Status: Post Approval Submission |                          |
| <ul> <li>? How to use the system</li> <li>☑ How to use the system</li> <li>☑ Add/Search for an Application</li> </ul>                                         | Application Date: 10/09/2018 Committee Cut-off Date:                             |                          |
| Statistics                                                                                                    | Step 1 - Applicant                                                               | 1                        |
| External Persons                                                                                                    | Who is the Applicant                                                             |                          |
| Applications Application My Post Approval Submissions Chick Approval Submissions Chick Approvals Applications All Ethics Applications All Ethics Applications | Myself     Continue     On behalf of UP Sec. Student     External Person Empl ID |                          |

- Click on Myself if you are a UP student or Staff
- If you are an External Person and NOT an UP Student or Staff:
  - a) Add yourself on the External Persons function
  - b) Click on External Persons radio button and click on the magnifying glass
  - c) Click on the Continue button

|                   | Welcome Wilna Rocher (P1272977) to CSM Development (PSCSMDVA)                                                                                                    | vorites |
|-------------------|----------------------------------------------------------------------------------------------------|---------|
| Ethics WorkCenter | Application ID:       11/2014       Version:         Application Status:       Post Approval Submission         On whose desk:       Applicant         Application Date:       10/09/2018         Committee Cut-off Date:                                                                          | Dat     |
|                   | Step 1 - Applicant   Applicant   Empl ID   01272977   Mrs W Rocher   Back   Open Form   *Phone   *Phone   *Email ID   *Position   UP Staff   •Position   UP Staff   •Research for   •Faculty   00036   Information Technology Service   Department   03370   Enterprise Systems   Application Type |         |

Please fill in the correct and latest information

Click on the Open Form

#### 9.1 Peoplesoft Approved Application

| -                                                                                                    |                                                                                                    |                         |
|----------------------------------------------------------------------------------------------------|----------------------------------------------------------------------------------------------------|-------------------------|
|                                                                                                    | Welcome Wilna Rocher (P1272977) to CSM Development ( PSCSMDVA )                                                                                                    | 、 🏲 🚦 🥑                 |
| Ethics WorkCenter • «                                                                                                    | Post Approval Submissions                                                                                                    | Help   Personalize Page |
| Ethic WorkCenter   How to use the system  How to use the system  Kad/Search for an Application  Statistics  Ethics Statistics | Application ID:       11/2014       Version:       Image: Constance of the second second se |                         |
| External Persons External Persons Applications                                                                                | Research Team Personalize   Find   🖓   📪 First                                                                                                    | I of 1 🕑 Last           |
| My Ethics Application My Post Approval Submissions                                                                            | Role Employee / Student nr Formal Name Highest Qualification Department Department Description Email Address Telep                                                                                                    | hone                    |
| Ethics Approvals<br>Add Reviewers                                                                                             |                                                                                                    | •                       |
| Review Ethics Applications     ■ All Ethics Applications                                                                      | Post Approval Submission Amendment application Amoual Renewal application SUSARS and Linelistings Serious Adverse Events Application ID 11/2014 Project Title                                                                                                    |                         |

If the Application was approved on the online Peoplesoft system:

- The Team members and Project Title will be populated.
- The Approved Application can be viewed at the 2<sup>nd</sup> icon, "Application Form".
- All comments from your Approved Application will be displayed at the 3<sup>rd</sup> icon, "Comments and History".
- All uploaded documents is available at the last icon, "Required Documents".

#### 9.2 Submit a Post Approval Application

|                                                                                                    | Welcome W                                                                                                    | /ilna Rocher (P1272977) to CS                                | SM Development ( F    | PSCSMDVA)         | t to Favoritos | Â                       |             | - :      | Ø         |
|----------------------------------------------------------------------------------------------------|----------------------------------------------------------------------------------------------------|--------------------------------------------------------------|-----------------------|-------------------|----------------|-------------------------|-------------|----------|-----------|
| Ethics WorkCenter • «<br>My Ethics Workcenter Setup                                                                                                    | Post Approval Submissions                                                                                                    |                                                              |                       |                   | Data Langu     | age: English 💌 New      | Window Help | Persona  | alize Pag |
| Ethic WorkCenter     Image: Constraint of the system       Image: How to use the system     Image: Constraint of the system       Image: How to use the system     Image: Constraint of the system       I | Application ID:     11/2014       Application Status:     Post Approx       On whose desk:     Applicant       Application Date:     10/09/2018               | Version:<br>al Submission<br>Mrs W Rocher<br>Committee Cut-o | off Date: 01/10/2018  |                   |                | Submit for Approval     |             |          |           |
| External Persons                                                                                                    | Research Team                                                                                                    |                                                              |                       |                   | Por            | sonalize   Find   💷   🔜 | First 🕚 1   | of 1 🚯 1 | Last      |
| My Ethics Application                                                                                                    | Role                                                                                                    | ployee / Formal Name                                         | Highest Qualification | Department Depart |                | Email Address           | Telephone   | or et    | Last      |
| My Post Approval Submissions Ethics Approvals Add Reviewers Review Ethics Applications                                                                                                    | 1                                                                                                    |                                                              |                       | Q                 | ٩              |                         |             | ÷        |           |
| E All Ethics Applications                                                                                                    | Post Approval Submission Amendment application Annual Renewal application SUSARS and Linelistings Serious Adverse Events Application ID 11/2014 Project Title |                                                              |                       |                   |                |                         |             |          |           |

- Provide the Principal Investigator (this is usually the Researcher [yourself])
- Provide the Student Supervisor, if this study is for a degree purpose.
- Choose what type of submission you want to do, you can do one or more at the same time:
  - $\circ$  Amendment
  - o Annual Renewal
  - o Serious Adverse Events
- If the Project Title is not populated, please provide the Title.
- Fill in all the fields on the form.

|                                                                                                    |                                                                                                    | Welcom                                                                   | e Wilna Rocher (P1272977) to CSM                                       | Test ( PSCSMTSA ) | del to Favorite | \$            |        |
|----------------------------------------------------------------------------------------------------|----------------------------------------------------------------------------------------------------|--------------------------------------------------------------------------|------------------------------------------------------------------------|-------------------|-----------------|---------------|--------|
| Ethics WorkCenter     • «       My Ethics WorkCenter     Setup       Ethics WorkCenter     • • •       2] How to use the system       How to use the system       Add/Securit for an Application | Application ID:<br>Application Status:<br>On whose desk:<br>Application Date:                                                                                                    | 123/2018 Version:<br>Post Approval Submission<br>Applicant<br>29/08/2018 | Faculty Application Number:<br>Mrs W Rocher<br>Committee Cut-off Date: | \$                |                 | Submit for Ap | Da rgu |
| Statistics Ethics Statistics External Persons                                                                                                    | suggested documents to attach in so far relevant                                                                                                    |                                                                          |                                                                        |                   |                 |               |        |
| External Persons Applications                                                                                                    | Document Type                                                                                                    | Description                                                              | 100000                                                                 | Add Docs          | Required        | Omiss<br>Reas | ,<br>  |
| My Post Approval Submissions     My Post Approval Submissions     Adv Post Approvals     Adverses     Adverses     Adverses     Adverses     Adverses     All Ethics Applications                | Research                                                                                                    | Research proposal                                                        |                                                                        |                   |                 |               |        |
|                                                                                                    | Amendment                                                                                                    | Amendment documents                                                      |                                                                        |                   |                 |               |        |
|                                                                                                    | Please note that if you choose not to attach the above mentioned documents, it will delay your application substantially and you will most likely be requested to attach the documents in any case. If you still choose not to attach the relevant documents, please provide an explanation for the omission of the information. |                                                                          |                                                                        |                   |                 |               |        |
|                                                                                                    | Return                                                                                                    |                                                                          |                                                                        |                   |                 |               |        |

On the last "Required Documents" icon, please upload the suggested documents.

Click on the "Submit for Approval" button

#### 10. Functions not available to Students

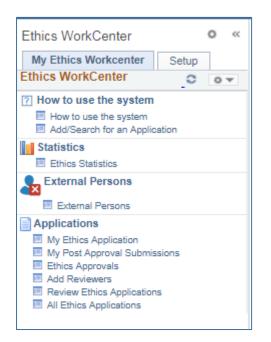

The following functions is not available to students:

Ethics Statistics Ethics Approvals Add Reviewers Review Ethics Applications All Ethics Applications

How to use the system & Add/Search for an Application – will display the same page.